# Logitech ConferenceCam CC3000e Manuel de l'utilisateur

#### Démarrer un appel vidéo :

- **1 Connexion :** Connecter le câble USB à votre PC, Mac ou autres dispositifs. La caméra et le haut-parleur clignotent pour signaler la connexion USB. Une fois la connexion établie, la caméra pivote et le haut-parleur émet un son. Connecter le LCD au PC ou Mac.
- **2 Démarrage :** Lancer l'application vidéo, en vous assurant bien que, dans l'application, le CC3000e est sélectionné dans les options de la caméra, du micro et du haut-parleur.
- **3 Lancement :** Les LEDs de la caméra et du haut-parleur s'allument quand les transmissions vidéo et audio commencent.

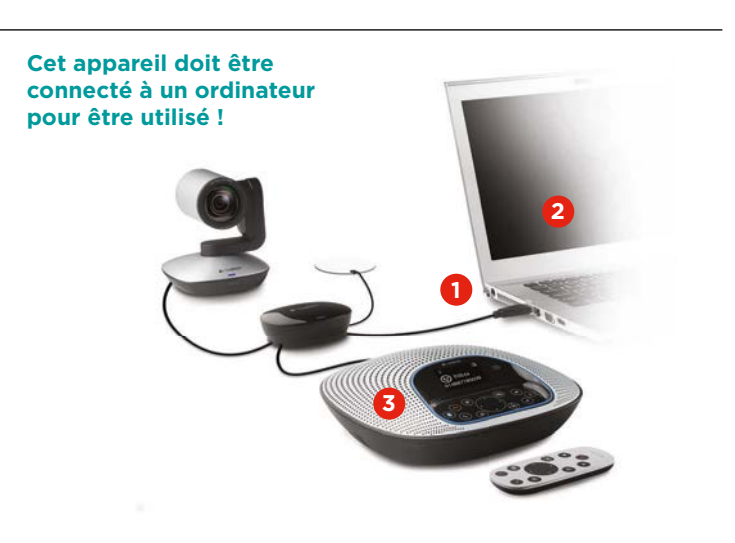

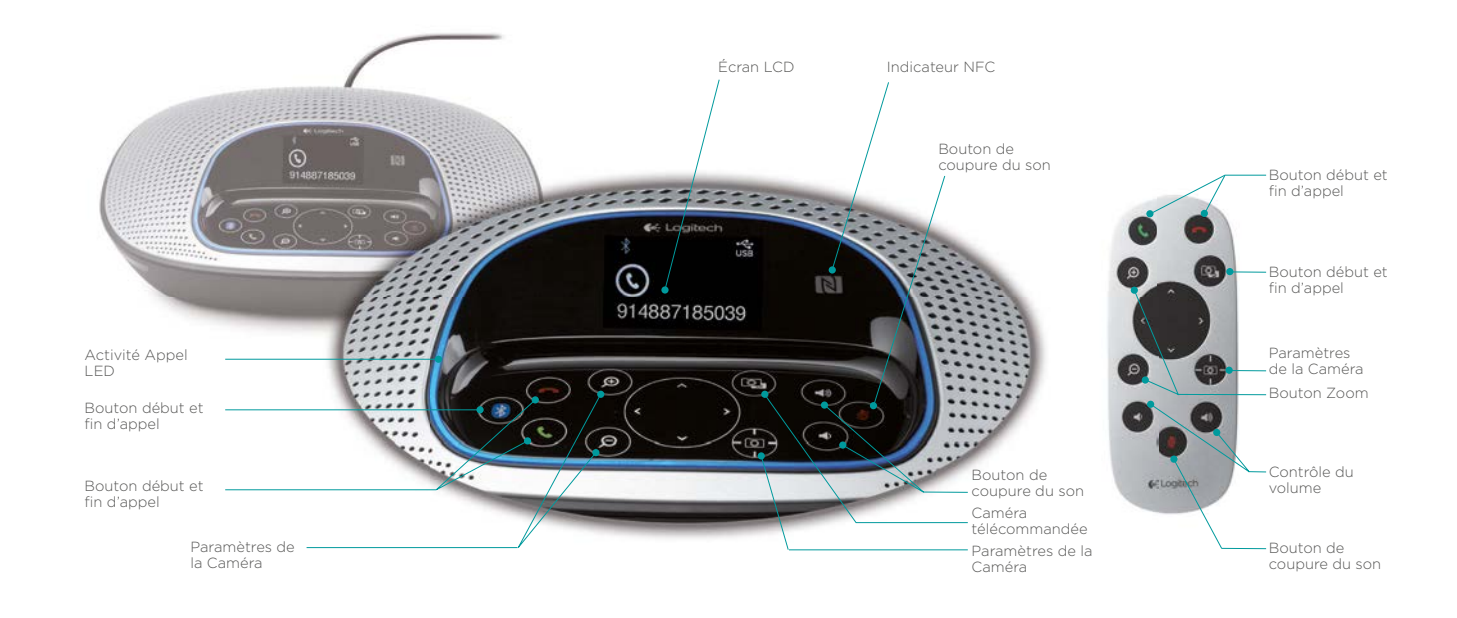

### Activité Appel LED

- **1. Bleu :** Appel en cours
- **2. Bleu clignotant :** Appel en cours de transmission
- **3. Bleu clignotant pendant l'appel :** L'appel a été mis en attente par l'application.
- **4. Rouge :** L'appel est interrompu.

## LCD Activité des appels :

L'écran LCD affiche l'activité des appels, ainsi que le volume, et le statut de l'utilisateur. L'affichage de l'identité de la personne qui appelle et de la durée de l'appel dépend du support de l'application. Veuillez consulter la catégorie Notes et Support de l'Application pour plus d'information.

#### Contrôle de l'appareil :

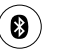

*Bluetooth®***:** Appuyer sur le bouton Bluetooth jusqu'à ce que la lumière bleue du haut-parleur clignote. Accédez aux paramètres de votre appareil mobile et finaliser l'appairage. Une fois l'appairage effectué, l'icône Bluetooth apparaît sur l'écran LCD.

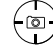

 **Paramètres de la caméra:** Appuyer sur le bouton pour définir la nouvelle position de la caméra. La caméra revient à cette position une fois que l'appel est lancé ou bien en appuyant sur le bouton. Vous pouvez modifier la position d'origine à tout moment en répétant cette opération.

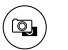

 **Caméra télécommandée:** Appuyer sur ce bouton pour zoomer ou modifier la position de la caméra CC3000e ou de la ConférenceCam BCC 950. Appuyer de nouveau pour passer de la caméra télécommandée à la caméra locale.

1 Le support *Bluetooth®*/haut-parleur est destiné aux appareils mobiles, et non aux ordinateurs PC ou Mac.

<sup>2</sup> La fonction télécommandée requiert un plugin pour Microsoft Lync TM 2010 et 2013 (Veuillez consulter: www.logitech.com/support/cc3000e pour télécharger le plugin). D'autres applications, comme Vidyo, autorise cette fonction.

© 2013 Logitech. Logitech, le logo de Logitech et autres marques de Logitech sont la propriété de Logitech et peuvent être déposés. Toutes les autres marques appartiennent à leurs propriétaires respectifs. Logitech n'assume aucune responsabilité relative aux erreurs qui peuvent apparaître dans cette publication. Le produit, les prix et les informations contenus dans ce document sont sujets à modification sans préavis.

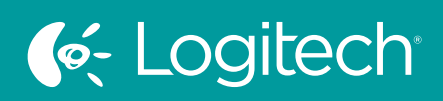

# UC for Real People